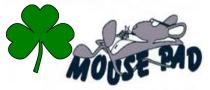

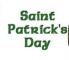

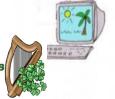

"Hang Out at Our Pad"

Computer Tech Club News & Newsletter. MARCH, 2024, The Mouse Pad NEWS... RH, Hwy 27, Leesburg, FL www.computerclubrhcc.com

#### The Mouse Pad - Computer Tech

A Note From the Editor: Happy March - To sign-up to receive this tech news in your email - just send a request email to Diane (Di) Binder, dbinder2004@comcast.net. Enjoy the articles we selected this month.

May the road rise to meet you. May the wind be always at your back, The sun shine warm upon your face, The rain fall soft upon your fields. And until we meet again, May God hold you in the hollow of His hand. --An Irish blessing

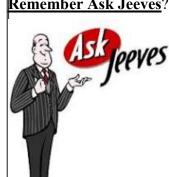

**Remember Ask Jeeves?** He was one of my favorites. So gracious and such manners - where is he now? Such a mystery -Click here to get the scoop. I suppose I could say - just Google it, BUT, that would be direct slap in the face to poor, Mr. Ask Jeeves. My apologies Jeeves - I love ya! (source...Editor, Di)

#### Trivia: Let's get going with trivia.

Here's something to get nostalgic about the first banner ad on a website appeared in 1994.

Was it for ... A.) AOL, B.) Apple, C.) AT&T or D.) Intel? Answer's at the end!

#### Agenda of articles:

- ♦O & A
- ◆Check Internet Speed
- ◆Speed Up your Browser
- ♦ Move Copy Files Windows
- ◆Traveler Cruise Tips
- ♦ Text and Drive
- ♦AI Copilot

- ♦ iPad Screenshot
- ◆Bad habits Destroy PC
- ♦ Word Searches
- ♦ Community News
- ♦ Is Printer Airprint enabled
- ♦ Website Won't Load
- ♦ Word Search Answers
- ♦ Club Information

O & A - Question from Martha: I need your help with the Malwarebytes download. I tried downloading 'Malwarebytes Free' by clicking the Free Antivirus Download button on this page but it installs a 14 day trial version instead.

Am I clicking the wrong thing to download the free Malwarebytes? Or maybe I'm doing something wrong?

Or does Malwarebytes not even come with a free version (which would be a bait and switch in my opinion)?

Any help you can give me with this will be greatly appreciated. Thanks so much!

ANSWER: You're actually clicking the right button, Martha. And yes, clicking that button will indeed let you use Malwarebytes for as long as you want without having to pay a cent. What is all boils down to is this: The free version and the trial version of Malwarebytes are basically one and the same! This is how the free Malwarebytes download process works:

- 1 You click the Download Free button to download the Malwarebytes installation file onto your PC.
- 2 When you run the installation file it installs the 14 day free trial of the full-blown (paid) Malwarebytes program.
- 3 At the end of the 14 day trial period you're prompted to make a decision: Would you like to pay for the upgrade so you can keep using the full version or would you prefer to go with the free version as you originally planned?
- 4 -You make your choice between the two options given.

If you like the full version you can pay the upgrade fee and the installed trial version will will be replaced by the fullblown Malwarebytes program. You'll then be prompted to renew your subscription after one year has elapsed.

If you choose to use the free version of Malwarebytes, the trial version will automatically revert to the free version. You won't have to do a thing on your end. You'll then be able to use the free version of Malwarebytes as long as you want without ever having to pay a cent for it. Note: If you decide to stay with the free version you'll still receive periodic invitations to upgrade to the paid version. All you have to do is decline the offer every time it shows up and you'll be able to keep using the free version like you always have. Bottom line: The download procedure for Malwarebytes Free is indeed a little confusing, but you'll definitely end up with the free version after all is said and done (unless you decide to accept their offer to upgrade, of course). (end)

#### The Mouse Pad

**How to Check Your Internet Speed** (source: PC Mag)

Is your ISP delivering the data speeds you were promised? Is there even a way to find out? Should you just take their word for it? The answer to these questions, respectively, are "we'll see," "Yep!," and "HELL NO!" We can say that because you have access to free tools that will clock your own personal connection.

Most ISPs offer a speed test, usually a variation of something you'll see below. Skip it. If the test is from your own ISP, you can't know for sure that the connection between you and the ISP servers won't be optimized for better speeds. Stick with a third-party test tool.

Personally, our club recommendations are to Google either (1) Speakeasy speed Test or (2) Xfinity local. However for all those who are looking for the true or best speed you can get - here is an article from PC Magazine that might show you what is available.

Before you run any of these tests, be sure to:

Turn off any downloads or uploads you have going on your system. That includes streaming media or live video meetings or torrents. Rebooting the system is a good start.

Log out of your VPN software for the duration of the test; it adds a lot of overhead to the connection.

For real accuracy, plug your PC directly into the router via Ethernet. You'll have a lot less network overhead than you would with a Wi-Fi connection.

Skip testing at peak hours, like in the evening when everyone is at home streaming music or movies.

Run the tests multiple times. The conditions on your internet connection can be very different at different times of day. The more data you have, the better for checking to make sure you get what you pay for.

#### **PCMag Speed Test**

We have a PCMag Speed Test, which you can use at any time, even on a mobile device. We use the data it gathers to determine the Best ISPs in the US and Canada, as well as the Best Gaming ISPs. Click it below

to give it a try and see your download and upload speed, plus your latency (the time in milliseconds it takes for packets to travel from you to the server).

#### Ookla Speedtest

Ookla Speedtest measures the time it takes for data to transfer between your computer and a remote server by way of your local ISP connection. It determines your location and pairs you with a local Speedtest server. All you have to do is click the "Go" button. The whole process should take less than a minute to complete, and you watch it unfold in real-time. Run the test a few times by clicking the "Go" button again and again—you will see fluctuations in the data speed from test to test, depending on the network congestion at any given time.

(Credit: Speedtest/PCMag)

The real benefit in using Speedtest.net comes with creating an account. With that, you can change settings, like picking a server for testing, and make it permanent so it's saved for every visit. You can view your entire test history to see how your internet connection changes over time. To put those numbers in context, click the "Results" link to compare your results to global average speeds. If you used more than one connection (say you went from a hotspot to home and ran tests in both locations on the same PC), or used more than one connection server, click "Filter Results" to narrow down which tests/servers you want to see.

Use the Speedtest mobile apps to test on your smartphone (iOS, Android). It includes an integrated VPN option that costs \$4.99 per month, which gets rid of the ads. You can go ad-free without the VPN for \$0.99. Speedtest also has native apps for Windows, Mac, Google Chrome browser, even the Apple TV.

To compare your speeds with the rest of the world, go to the Speedtest Global Index, which offers average throughput for mobile and fixed broadband connections across the globe. Many ISPs run a version of Speedtest on their own servers for testing customer connections. Those tests become part of Speedtest's overall dataset, which is used to create the Global Index.

Article continued on page 4

#### The Mouse Pad

#### Easy Ways to Speed up your Browser

I've gotta be honest ... I don't have a lot of patience for spinning wheels and loading progress bars. I'm busy! I know you are, too, so let's fix your slow browser.

Whether you're a Chrome lover or a Firefox fan, you've got options. These tips are fast and easy, too. You can thank me later — and use all your saved time to do something else ... like forwarding this email to a friend!

Put the pedal to the metal - Nerd term for you: Hardware acceleration. It means speeding up your browser using the hardware available — memory, processor and whatever graphics card you've installed. Most browsers offer this helpful little tweak.

In Chrome's settings, it's under the System tab. In Microsoft Edge's settings, it's under System and Performance, and in Firefox, you'll find it on the General tab (it's called "recommended performance settings" here).

For my Mac friends on Safari, Apple's already switched on hardware acceleration for you.

Close your tabs - I know, duh. But it makes such a big difference. If you're done browsin', close it. You can move your cursor up to that little "x" or just press Ctrl + W on Windows or Cmd + W on Mac to

close the tab you're in.

Need more speed? Right-click on a tab header for a few more options. Most of the time, you'll find an option to close every tab except your current one and an option to close all the tabs to the right of the one you're using. Select one of these options and boom! Your tabs are gone.

Still not satisfied? You're hard to please, but I've got you — hold down Ctrl (Windows) or Cmd (Mac) and click on multiple tabs to select them all at once. Now hit Ctrl + W or Cmd + W to make them all vanish.

When you snooze, you win: Think of snoozing a tab as putting it down for a nap. It's still there but inactive. That frees up memory for the rest of the stuff you actually need.

In Chrome, open the Settings pane, then select Performance and turn on Memory saver. Here, you can specify sites that never go into this sleep state.

On Edge, open up the browser settings, then tap System and performance. Save resources with sleeping tabs. Choose the amount of time to wait before tabs become "inactive."

There are probably lots of things in your life that are annoyingly sluggish — your teenagers in the morning, the IRS — but your browser doesn't have to be one of them. (Source KK NL).

#### Moving and Copying Files in Windows,

(source: article from Sarasota Club Newsletter).

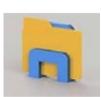

The File Explorer app in all editions of Windows provides us with the tools to work with files and keep things neat and organized on our computer. Every file in memory in your computer is located in a "folder" which is a location,

or a place to store files. Your windows computer comes with several folders already provided for you – such as "Documents," "Pictures," "Videos," etc.— and it is in these folders you should save your files.

A folder contains files, but a folder may also contain more folders! So, for example, you could have a folder called "Letters to doctors" and that folder could be in a folder called "2023 Letters" and that folder could be in your "Documents" folder. Yes, you can create new folders anywhere you want and give the folder a name. But name them wisely. Folders are how a com-

puter and you know where your files are so you can find them. Actually, the folder is part of the name of a file. So you can have two files with the same name IF they are in different folders. This is very helpful when you need to copy many files from one folder to another – you do not have to change the names of the files. Because they are in different folders is enough.

Why is this so helpful and important? So you can easily backup your files to another drive or location! Do you have a USB plug-in portable drive? Well, any drive you connect to your computer is, actually, a big folder! Suppose you plug in a new empty drive into your computer and your computer gives it a letter designation such as "D." Yes, you can just copy files to the drive, but it is much better to create folders on the drive first to keep things organized. If you are using this drive to backup your files, you may wish to create a folder with a name like "Backup June 2023".

There are many ways to copy or move files and fold-

#### TestMy.net

TestMy.net tries to stand out from the competition by not tying its real-world broadband tests to any particu- Bing's test looks like Ookla's Speed Test, because lar ISPs. The results are also always based on completed tests performed start to finish, not estimates, which it says other tests do regularly. It has servers in North America, Europe, Australia and Asia.

It's all browser-based using HTML5 so the same test works on mobile browsers as well as desktops—there are no separate apps for iOS or Android. The site does have ads full of ad-traps however—lots of "Start" buttons intended to trick you into clicking the commercial rather than the speed test itself. Be careful.

You can run a download-only test, upload-only test, or latency. There's an option to sign up for an account to get results emailed to you directly. You can even use the Automatic Speed Test option to have it regularly check bandwidth in the background, then come back later to get the results.

Fast (Credit: Netflix/PCMag)

Netflix has a vested interest in making sure the internet used by its customers is lightning fast. So it has its very own speed test. Visit Fast.com and you don't even have to click a button. It starts an immediate download speed test. You can click for more results, get latency and upload test results, and share data on Facebook or X instantly. With Fast.com, however, you can't pick the server you test against. There is also a Fast Speed Test app for iOS and Android.

Recommended by Our Editors

Speed of.Me Speedof.Me (Credit: PCMag)

Speed of.Me has a zippy little test that works on mobile devices and the desktop—it was one of the first HTML5-based speed tests to come along as Flash and Silverlight stopped being supported by major browsers. It offers a history if you run multiple tests, and provides an "instant look" graph as the test runs multiple passes for download and upload. It has 100+ servers in North America, Europe, Asia, South America, and a couple in Australia—it picks the fastest (vs. the closest) one for you.

Search Engines

Go to your search engine of choice—if those choices

are Google or Bing—and search the term "speed test." Both will pop up a test in the top of the search results.

that's exactly what powers it. It provides quick latency, download, and upload results. You can't track multiple tests or pick a server.

Google's Internet Speed Test (Credit: Google/PCMag)

Google's test is run by Measurement Lab (M-Lab). The results are the usual download and upload speed plus latency, with no tracking or adjustment to settings. M-Lab also powers the speed tests hosted by sites like HighSpeedInternet and Broadbandnow. (source: www.pcmag.com /how-to/how-to-checkyour-internet-speed). (end)

Tips For Travelers, Channel Name: Tips for Travellers. (source): URL:https:// www.youtube.com/@tipsfortravellers. Favorite Video:

#### 6 Things "Polite" Passengers Do That **Drive Cruise Crew Crazy!**

https://youtu.be/4YyYIAU3-f0? si=EqelyI 61FgSuLJ9

Description - If you want to get cruising right, my Tips For Travellers makes it fun and easy to discover, plan and enjoy an incredible cruise vacation every time. There are so many choices that have to be made at every stage of your cruise vacation. If you make the wrong choices, like I have done in the past, you and your family won't have that incredible experience you are dreaming of. I learnt that enjoyable and memorable cruise vacations don't happen by chance. They are made and crafted through being well-informed, and then making intelligent choices at every single stage. That's why, I set up Tips For Travellers to help travellers who want to get cruising right, the advice, tips and tricks to make it easier to plan and have a memorable experience every time. All my tips draw on everything that I have learnt on the 95 cruises I have done to date. If you want to get cruising right, subscribe and start making it easier to have those incredible cruise experiences you dream of right now. (end)

ers. First, you select the file(s) you want from the "origination" folder – you can do this by simply clicking on the file name to highlight it. Then, all you have to do is DRAG it with your mouse to the "destination" folder.

Once in the File Explorer app, open the origination folder by clicking on it in the left column. This will highlight the folder and the contents (files) will be displayed in the right portion of the window. Select the file(s) you wish to move by clicking on them with the mouse (yes, you can select multiple files by holding down the "ctrl" key while you click). Then, place your mouse cursor arrow in any highlighted file and DRAG them to the destination folder in the left column. Once you get used to this it is very easy.

As you "drag" the files, you will see a small text box that will tell you if you are "moving" or "copying" the files to the destination folder.

Menus in File Explorer are also a great way to navigate the app and get things done. Here, you are also given the option to move or copy the files. You can also "right-click" your mouse on any file or folder and select "copy" from the menu that appears – then right-click on any folder and select "paste" from the menu to copy the file to the destination folder.

Moving and copying files is just one of the many computer functions you can perform in File Explorer. It provides many helpful ways to organize and work with files and folders. You can always "Ask Google" any questions about how to work with files. Knowing how to use Windows File Explorer is a big step up in your tech-abilities! (end)

#### Please Don't Text And Drive!

As a motorcyclist I usually have a birds-eye view of motorists in their cars and, in spite of local authority warnings, I can honestly say that about 75% of the drivers I pass are fiddling around with a mobile phone in one hand and steering the car with the other. A couple of years ago, a car driven by a man who was texting on his phone, collided with my rear wheel on a dark, rainy night and fortunately, I only suffered a few bruises. I know he was texting because my eyes took an instant screenshot, as if in slow motion just as his car was illuminated by the street lights and about to hit me.

Here in Buenos Aires, although many laws are enforced quite aggressively such as parking and towaways since they are easy money-spinners for corrupt officials, the general cultural attitude seems to be that motorists flaunt the laws because they know they can get away with it. The main drag into the city is an eight-lane demolition derby which I enjoy riding down, purely for the exhilarating experience, but once stopped at the lights, I can see that most drivers are paying more attention to their mobile phones than their surroundings. This is also true when moving off, but I'm never tempted to confront anyone because of the risks involved.

Whatever Happened To Hands-Free?

Argentina may be a third-world country in many respects, but newer cars abound and such vehicles are equipped with Bluetooth and other hands-free technology. You can even text through voice recognition, so there's no excuse for steering one-handed and texting your lover that you'll arrive at the hotel ten minutes

late. This is known as distracted driving.

I even know people close to me who own brand-new cars equipped with GPS screens, Bluetooth, and all the other latest tech, yet they still insist on fiddling with their phones when driving. Fortunately, I've never been a passenger in one of their vehicles, but if I were to be, I would insist on them not pursuing such a dangerous habit or I would tell them to stop the car for me to make a sharp exit. I also know several people who have huge 6" GPS screens, yet insist on using Waze or Google Maps with one hand on their phones!

Since WhatsApp launched voice messaging a few years ago, the feature has gone bananas, with everyone seemingly voice messaging like crazy, especially in their cars and I see this every single day as I ride around the city. As an aside, long and tedious voice messages can be really irritating and I've insisted on my customers to only leave me written messages for addresses and similar information because sometimes it's impossible to understand what they want. On another occasion, I contacted a young lady with a view to getting a quote for some graphic design, only to receive a 20-minute diatribe on why she couldn't do the work. An entire life story in 20 minutes! Jeez!

I only quote these examples to show how addicted some of us are to our mobile phones. Frankly, it's getting out of hand and I often see moto delivery riders texting with one hand, cigarette in the other, and on one occasion, a paper map fluttering over the handlebars. I kid you not!

Please don't do this for your sake and others, especially motorcyclists and pedestrians. (source, davescomputertips.com/please-dont-text-and-drive/). (end)

### <u>Microsoft Expands Copilot's Integration. Windows 11 has integrated Copilot. Copilot is their AI</u> (Artificial Intelligence) FYI

What is Copilot? This is Microsoft answer to AI \*artificial Intelligence. If you have Windows 11 - you will see it on the right side of your taskbar. You can also see it on the Edge Browser in Windows 10, you will need to download it and sign-in.

To date, Copilot's interactions with Windows settings have been somewhat limited but this latest build is beginning to show just how serious Microsoft is regarding full integration. Here is the list of Copilot's new capabilities:

#### Windows Settings:

- \*Ask for system, device, or storage information
- \*Ask for available wireless networks
- \*Ask to show startup apps
- \*Ask to clean storage
- \*Ask to empty Recycle Bin
- \*Ask for your IP address
- \*Ask to toggle Battery Saver
- \*Ask for battery information

#### Accessibility Features:

- \*Ask to start voice typing
- \*Ask to turn on Narrator
- \*Ask to change text size
- \*Ask to turn on Magnifier
- \*Ask to start Live Captions
- \*Ask to turn on high-contrast
- \*Ask to open voice access

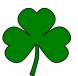

That's a total of 15 new capabilities, which more than doubles Copilot's list of current capabilities, and they should be rolling out to all Windows 11 users in the not-too-distant future.

#### **BOTTOM LINE:**

As I mentioned earlier, Microsoft is obviously intent on eventually achieving full Copilot integration. While I appreciate and understand that not all users are going to be happy with Copilot's integration, these types of simple instructions surely represent a huge benefit for the average Joe home users who struggle to locate their preferred options via digging down through settings menus.

I'm not too proud to admit that even I sometimes struggle to remember what option is where and, while I'm not exactly enamored with AI in general, I am all in favor of anything that can potentially make life easier.

What are your thoughts on Copilot and AI? (source: davescomputertips.com/microsoft-expands-copilots-integration/). (end)

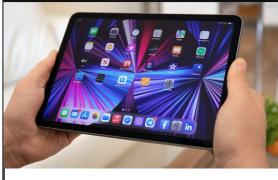

### <u>How To Take a Screenshot on Your iPad, Key Takeaways</u>

- ♦ You can press your iPad's top and Home/Volume buttons simultaneously to take a screenshot.
- ◆ You can also use gestures, Siri, and Assistive Touch to take screenshots on an iPad.
- ♦ iPad accessories like the Magic Keyboard and Apple Pencil also make it easy to take screenshots.

Whether you want to send your lecture slides to a classmate or share a meme with friends, you'll need to take a screen-shot on your iPad at some point. Fortunately, your iPad offers multiple options, and we'll cover them in an additional article on our Computer Tech Club website - Check it out: <a href="https://www.computerclubrhcc.com/">https://www.computerclubrhcc.com/</a>.

### The Mouse Pad

#### 7 Bad Habits That Are Destroying Your PC

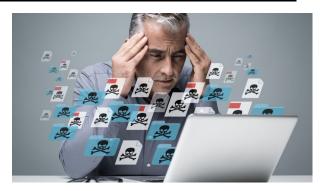

Nothing lasts forever—especially tech—but your computer can last you quite a few years, if you treat it well. However, if your laptop tends to break down earlier than you feel it should, there's a chance you are the one that's helping it along to an early demise with some especially bad habits.

It's ok; not everyone knows the best ways to take care of their tech. Here are some of the worst things you can do to a computer without even realizing you're doing anything wrong.

#### 1. Disregarding Overheating Problems

Heat is your computer's mortal enemy. If your computer gets too hot, the processor may slow down, throttling itself to keep temperatures reasonable, or even shutting down completely. Running at high temperatures for extended periods can also reduce the lifespan of your processor, fans, and battery—not to mention make your computer loud and sizzling to touch.

For desktop computers, the solution is pretty simple: Make sure your case has adequate airflow, with enough vents and fans to keep cool air moving through the components. Keep it out of tight cabinets and other spaces that trap heat. If you're overclocking, take extra care to watch those voltages and temps. It's also always a good idea to monitor CPU temperature just in case.

Laptops, on the other hand, require a bit more care. Their portability leads to a lot of bad habits, like leaving it in a hot place (like a car) or putting it on a blanket or other plush surface. This blocks airflow under the laptop, and potentially through the internal components (if the blanket covers the fan vents).

When possible, use your laptop on a flat surface (where the rubber feet usually raise it up off a desk), or at least make sure your lap is free of blankets and other things that can block airflow. Lap desks are a good way to ensure things stay cool.

Whether you have a PC tower or laptop, you probably want to take a moment to to clean out the dust once in a while with an electric duster (more on that below).

#### 2. Letting Dirt, Dust, and Liquids Run Wild

All computers accumulate some dust over time, heating up the components and making those fans work harder. While cleaning it regularly can help, you also want to prevent stuff from getting into your computer in the first place.

For example, cigarette smoke and pet fur will exacerbate those problems, and putting your desktop PC on the floor will ensure more of that dust, hair, and debris will get sucked into the intake. And if you have carpet on your floor, you could be blocking the power supply's intake fan. Keep your computer on a desk or other riser, if at all possible, and make sure there are filters on your intake fans.

You also want to avoid eating and drinking near your PC, or at least take some care when you do. Getting crumbs in your keyboard is not only disgusting, but it can damage the switches or make certain keys harder to press. And I'm sure you have heard enough horror stories about people spilling coffee on their laptops, which can straight up destroy it.

Even well-intentioned moves, like cleaning your screen with Windex, can introduce liquid where it shouldn't be (also, Windex is too harsh for your monitor). Here's the proper way to clean your laptop; spray your gentle screen cleaner on a microfiber cloth, not on the screen, and don't go crazy—a little goes a long way.

#### 3. Handling Your Laptop Carelessly

While desktops have the luxury of sitting comfortably in your office, laptops are subject to all sorts of abuse. And the more you abuse it, the more likely you are to damage something. Your laptop is an expensive piece of property, so it's important that you treat it as such.

I have seen people pick up laptops by the display, open the hinge from one side with way too much force, and toss their PC onto the couch from the other side of the room! I have even seen people use closed laptops as a coaster for their drink! This kind of treatment could leave you with a worn-out laptop hinge or a crack in the casing.

But if your laptop has a traditional spinning hard drive instead of an SSD, tossing or shaking the computer—especially if the drive is active at the time—can cause its head to dislocate or touch the surface of the disk. It isn't common, but if that happens, you are going to have a bad day, especially if you have not backed up

your data.

#### 4. Mismanaging Your Old Battery

Just because your laptop's battery starts with eight hours of battery life doesn't mean it will stay that way forever. Batteries degrade over time; you may get eight hours on a full charge when you first buy it, but after a few years, that may degrade to six or seven.

There is no escaping this decline, but you may be degrading it faster than necessary if you always run your laptop down to 0%. Follow our tips for better battery management, and check out the battery health report in Windows to keep track of your battery's charge history.

To prolong your battery's long-term health, it's best to perform shallow discharges, and recharge it frequently. Don't over-stress about this—if you happen to be on a plane and need to work, an occasional discharge won't kill your battery—but over time, it's best to err on the side of charging regularly than running it down to empty.

You should, however, stress out if your battery is swollen. If it's bulging so much that the battery is pushing against the case of your laptop and creating a gap between the panels, you need to stop using your computer immediately and (safely) replace the battery, lest you encounter an explosive failure. (Here's more on that.)

When you replace the battery, don't buy a cheap knockoff from eBay; buy it from the manufacturer or a respected third-party store. Low-quality batteries will, at best, not hold a charge very well, and at worst, can be dangerous. The same goes for third-party chargers—just stick to the manufacturer's official offering or, in the case of laptops that charge over USB-C, a certified USB-PD charger.

#### 5. Disregarding Electrical Safety

Your PC draws a sizable amount of power, and it's susceptible to damage from power surges—small, temporary increases in voltage coming through the power line. These can happen after power outages, from turning on another high-power device in your home, or because of an unreliable power grid in your city.

The power supply inside your PC includes some basic surge protection, but you will get longer-lasting protection from a dedicated surge protector. Note that this is different from a power strip, which provides multiple outlets without the protection from surges.

Recommended by Our Editors

Be sure to replace it every three to five years, since that protection wears out over time—if yours is old, there's a good chance it's offering zero protection. Keep in mind that surge protectors will not protect against high-voltage spikes (like lightning), but it can

protect you from smaller surges and extend the life of your PC.

If you have a few more dollars to spend, you might even want to get an uninterruptible power supply (UPS). This device contains a battery backup that prevents your PC from losing power during a sudden power outage.

Laptops require a bit more care due to their portability. While a desktop's power cable sits stationary for years at a time, your laptop cable goes with you everywhere, subject to kinking, hard yanks out of the wall, and other mishandling. This can not only make the cable unreliable, it can pose a fire hazard, so always pull the charger out of the wall from the plug, not the cable.

#### 6. Stressing the Cables and Ports

While damaging a USB port or cable isn't as dangerous as mishandling the power adapter, it can still cause avoidable damage to your computer. This may seem obvious, but don't force cables into ports if they aren't sliding in properly (I once knew someone who forced a USB cable into a FireWire port and broke both).

Similarly, if you leave something plugged in, take care not to bend it. If you have a flash drive in your laptop's USB port, using your laptop cross-legged may bend the flash drive, damaging either the drive, the port, or both. And with USB ports at such a premium on today's laptops, you definitely don't want to ruin one of them.

The same goes for your cables. If you constantly make sharp bends back and forth, you are more likely to break the connection inside, which can render the cable finicky or useless. Keep them away from hungry children and pets who might chew through the plastic, and when you coil them up, avoid wrapping them too tightly. Thankfully, a damaged cable is cheap to replace compared to your PC, but why waste money when you don't have to?

#### 7. Browsing the Web Unprotected

Contrary to popular belief, "common sense," while very valuable, should not be your only malware protection. Even legitimate sites can become infected with malware, passing those problems on to you, so browsing carefully won't always save you. Instead, you need to use antivirus on your computer. Thankfully, Microsoft's built-in Windows Defender feature has become quite good, after years of sub-par ratings. Just leave it on and let it do its job.

If you want extra protection, something like Malwarebytes is a bit more aggressive with its protection, and I've found that it catches a lot of stuff that Chrome and Windows Defender miss. The free version is good if you just want to run an occasional

# St. Patrick's Day Challenge

```
PIDYPIHKN
             CCWBURTHZMS
          OGEIOMQHENJLMYH
          WOBLKVRAINBOWNX
          DMOLEZEUEMERALD
          QDONEBXRPINCHVD
          DQIZUSRSHAMROCK
           V N U U V A S A U F V E G E T
           KIEARKHITEEXHTE
            XSGLDECNEMVJH
             AIEEOBEGNSO
    NXCZF
              SOLBLARJV
                              EGTN
  SCJFOHUNE
 RLIPDGTSZOLB
                MBRMJ
                        EAPUMFYWWPIC
 V Z T B Y K N S I O A T P Q T N S Y X G L U D R R G S E R H P
    YRCEPEFEOHRKOZNMSSSP
          ADHSDVRNPBSTN
             INRZZEOLEMXMR
RDNSIPLSNMRALTWPLMR
                        SNUASEFPNIHER
CGDZPLDFHILRS
                  KIY
                         GGTCPYVNCRCX
 OPDYHOZXET
                  UCG
                          REASMIRNZL
  CIGAMHRQ
                 BNUX
                           SWWTAUYV
    CNCI
                              YMGK
                 RBALC
                HFPCY
                DIKKJ
               WJHHIIP
              LVZREPGOJ
```

### Find these words:

| Blarney Stone<br>blessing<br>castle | green<br>harp<br>holiday | Maewyn<br>magic<br>March | priest<br>rainbow<br>saint |
|-------------------------------------|--------------------------|--------------------------|----------------------------|
| celebrate                           | Ireland                  | missionary               | seventeenth                |
| Celtic                              | Irish                    | monastery                | shamrock                   |
| clover                              | jig                      | parade                   | shepherd                   |
| Druid                               | legend                   | Patrick                  | snakes                     |
| Dublin                              | leprechaun               | pinch                    | symbol                     |
| emerald                             | limerick                 | pirates                  | trinity                    |
| gold                                | luck                     | pot                      | vision                     |

# Spring Word Search

K L S O I L L I R P A D U O L C R R
I D T C E S N I O S H O V E L G A L
T P R G O F W O R M Z S W D N L H G
E B U A R E W O H S T A E I L T V A
B E L D I X P F T O H E R I R W X R
I B W O D N H I O T S P P A P S M D
R R A V O L C R C W S R E K L E A E
D L R I W M E O O N E F C L A A R N
E E M O M A Y B A T I I C F N S C G
N A B L L Y N R A T H C S L T O H R
E F U E I I E C S C D I G P I N J O
S F T T A T H A T C H P W S R L R W
T R T R A W D A F F O D I L T O A K
U X E W J I S U N S H I N E W O U C
I K R L G N S F R A I N Y E O E R T
Z C F K X D Q A P I L U T X G E E M
M C L M E T S L L A B E S A B G Q D
O M Y F L O W E R G A L L E R B M U

April
baseball
bird
bloom
butterfly
caterpillar
chick
cloud
daffodil
dig
earth
egg
flower

fog garden grow hatch insect kite leaf lilac March May nest picnic plant puddle rainbow raincoat rainy roots season seed shovel shower soil spring sprout

stem storm sunshine thaw tulip umbrella violet warm water weed wind worm

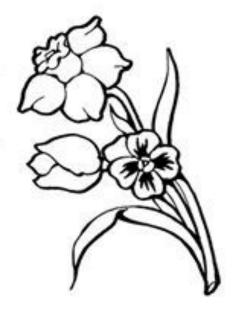

Answers page 13. DON'T LOOK!

- ◆ <u>Community News</u> Journaling Class for those interested. We now have a Facebook page if you would like to join. All kinds of ideas and sharing for Journal makers. Facebook Link: Creative Journaling, Fun w/paper, glue, scissors <a href="https://www.facebook.com/groups/184456324746535">https://www.facebook.com/groups/184456324746535</a>.
- ◆ Sign up for our next class March 22, Meeting Room, 10 am on making "pockets and folders" for our Journals. Email Di Binder to sign up at dbinder 2004@comcast.net.

#### **How to Check if Your Printer Is AirPrint Enabled**

AirPrint makes printing from your Apple devices effortless, but how do you know if your printer supports it? Key Takeaways:

- AirPrint allows wireless printing from Apple devices without drivers. However, it requires an AirPrintenabled printer.
- AirPrint only requires a compatible printer and Apple device to be on the same Wi-Fi network.
- ♦ If your printer doesn't support AirPrint, you can install your printer manufacturer's driver or app to access wired and wireless printing capabilities.
- •AirPrint lets you wirelessly print from your Apple devices without installing any drivers. However, you need an AirPrint-enabled printer for this convenience. But how do you find out if your printer supports AirPrint in the first place? We'll help you out.

What You Need for AirPrint to Work - Before you check if your printer has AirPrint capabilities, you need to make sure your printer supports a wireless connection. AirPrint works over Wi-Fi, so if your printer can't be connected to Wi-Fi like most of the best printers for Macs, you can be certain AirPrint isn't enabled on your printer. You can still print from Apple devices to wired printers—you just can't do so with AirPrint. You'll need to download drivers or apps to have that work. More importantly, you need a stable Wi-Fi connection, and your Apple device and the printer must be connected to the same Wi-Fi network. If you're not on the same Wi-Fi, your iPhone, iPad, or Mac will have trouble finding the printer, whether it has AirPrint or not.

Check Your Printer's AirPrint Compatibility - The easiest way to determine whether your printer supports AirPrint is to check with Apple. Apple's Support page lists all current AirPrint-enabled devices. Once you visit this page, press Command + F on your keyboard and input your printer manufacturer and model number to find it quickly. If your printer is on the list, you're all set! In case you can't find your printer on the list, another way to know if your printer is AirPrint enabled is to head to the manufacturer's website or check the user manual that came with your printer. Simply search for your printer model on the manufacturer's website and check its specifications.

Check AirPrint Compatibility by Trying to Print - If you don't want to bother with Apple's AirPrint device list or you want to verify its accuracy, the next best way to see if your printer supports AirPrint is by actually trying to print a document. Since AirPrint allows you to print without downloading any drivers, this means you really just need to try printing anything to your wireless printer from your Mac, iPhone, or iPad without using any apps or making any downloads first.

To print on a Mac, press and hold the Command and P keys or click File in the menu bar and select Print from the dropdown menu. If the printer appears in the Printer dropdown menu without you installing any drivers, you can rest assured that it supports AirPrint. If you don't see the printer you're checking for AirPrint, you may need to add the printer to your Mac. If you're prompted to set up or download a driver during that process, it means your printer doesn't support AirPrint. Similarly, to try to print from your iPhone or iPad, tap the Share icon in a supported app and select Print. If your printer appears in the Printer selection menu of the Options page, it means your printer supports AirPrint. If you don't see your printer when trying to print from your iPhone or iPad, you'll need to get the dedicated app from your printer manufacturer to print from your iPhone or iPad without AirPrint. (source: www.makeuseof.com /check-printer-airprint-enabled/). (end)

### What to do when a website won't load in your browser

Have you ever really needed to access a website but you just couldn't get it to load in your browser?

I'm guessing we all have at one time or another.

There are several things that can go wrong and prevent a site from loading in a browser. This post discusses four of the most likely culprits and provides some possible solutions.

1 − Is your Internet connection down?

This one really doesn't need much of an explanation. If your Internet connection is down you won't be able to get ANY websites to load.

And no, I didn't include this one in order to insult your intelligence. This is actually a very easy thing to overlook. I've done it myself on more than one occasion.

2 – Is the website itself down?

The next thing to check is whether the site is even online at the current time.

Even the biggest and most-used sites on the web go down at times so that's always the first thing I check when I can't get a site to load.

Luckily, this is one of the easiest checks you can make. Simply visit Down for Everyone or Just Me and type the non-loading site's domain name into the search box and click the blue button on the right.

For example, if you're trying to get Facebook to load and it simply refuses, visit the site I linked to above and type Facebook.com into the search box. You'll immediately be given the status of that site (it'll tell you whether the site is up or down).

3 -Is it a browser issue?

There are times when a site won't load in a specific browser but it will load just fine in other browses. This can be due to a technical issue with either the website or the browser.

After checking to make sure the site is actually online, the next thing I do is attempt to load the site in a different browser.

For example, if the site won't load in Google Chrome I'll try loading it in Edge, Firefox or Opera.

If the site loads in the alternate browser(s) you'll know

there's an issue affecting the browser it won't load in.

If that's the case, try opening the problem browser and clearing its cache. Just press the Ctrl+Shift+Delete key combination on your Windows PC's keyboard and clear out everything that's listed. If you have a Mac press Command+Shift+Delete.

Important: Clearing the cached browser cookies could log you out of the websites you're currently logged into. Make sure you'll be able to log back in (i.e. make sure you remember the passwords for the logged-in sites) before you clear the cookies!

If a corrupted or malicious cached file was the problem the site should now load just fine.

4 – Is it a DNS cache issue?

If you have determined that the site is actually up but it still won't load in any of your browsers, it could be a Domain Name System (aka DNS) cache issue.

Your computer has a DNS cache that stores information about every site you visit to make visiting the same sites/pages again faster and more efficient.

The thing is, problems can occur if some of the cached DNS info either gets corrupted or expires.

DNS cache issues can easily be resolved by "flushing" the DNS cache. Just follow the steps on this page if you have a Mac.

Follow the steps below if you have a Windows PC:

- 1 Click the Start button, then type the letters CMD.
- 2 Type (or copy and paste) the following into the Command Prompt window:

ipconfig /flushdns

3 -Press the Enter key.

Bottom line...

While there are other possible issues that can prevent a site from loading on very rare occasions, the issues listed above are by far the most common culprits. Give these tips a try the next time you can't get a site to load and you'll probably have the issue resolved in no time.

www.ricksdailytips.com /website-wont-load-in-browser/ (end)

The Mouse Pad

Sign-up at our website on the contact page: <a href="https://www.computerclubrhcc.com/">https://www.computerclubrhcc.com/</a>

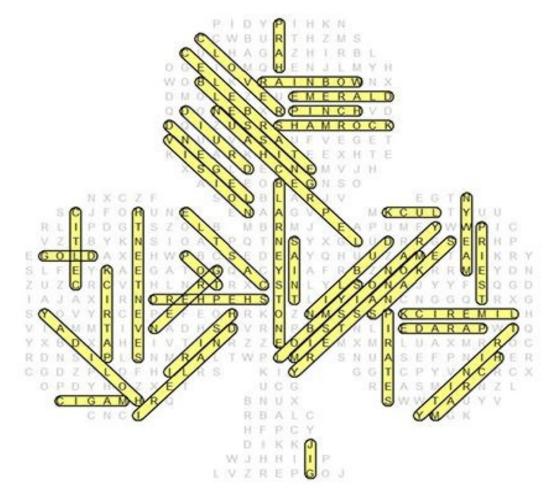

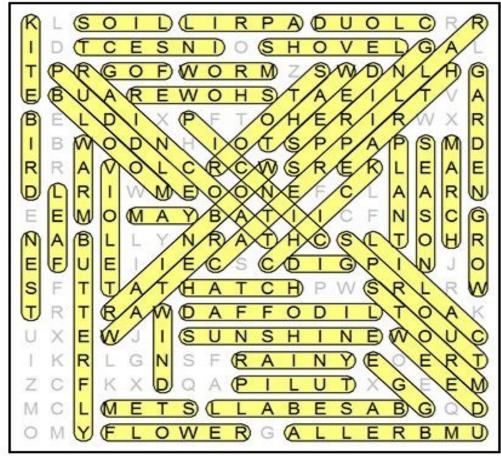

- ◆ <u>Community News</u> Journaling Class for those interested. We now have a Facebook page if you would like to join. All kinds of ideas and sharing for Journal makers. Facebook Link: Creative Journaling, Fun w/paper, glue, scissors <a href="https://www.facebook.com/groups/184456324746535">https://www.facebook.com/groups/184456324746535</a>.
- ◆ Sign up for our next class March 22, Meeting Room, 10 am on making "pockets and folders" for our Journals. Email Di Binder to sign up at dbinder 2004@comcast.net.

#### Benefits of being a member of the Computer Tech Club: ONLY \$10 per household per/yr, beginning Jan. 2024.

- ♦ We have our own Website, https://
  www.computerclubrhcc.com/a Facebook Page, (Search Facebook for Royal Highlands Computer Tech Club, a Newsletter (monthly) entitled "The Mouse Pad" (Sign-up on our contact page of our website or email D. Binder at dbinder2004@comcast.net.
- ◆ Zoom meeting monthly 1st Wednesday of each month, 3 pm. Q & A at the zoom meeting.
- ♦ As a member you will access to additional Computer & Tech

- groups and programs: such as APCUG, Association of Personal Computer User Group, Tech For Seniors, Videos and Programs from other clubs that our President, DB attends and is a member all information is passed on to our members. Access to Videos and on-line speakers.
- ♦ Q & A at each meeting, on the Facebook page and the monthly, Mouse Pad. As a member, you can email D. Binder to find and a possible answer to your question.
- ◆ Books and tech guides to borrow from our Library. (See list in this issue)
- ♦ NEW Membership to video tutorials on-line to use in meetings for All Windows, plus 11 and Microsoft Software.

# We Have Books...If you would like a technology book to read and learn -

## <u>Subscribers to "The Mouse Pad" can borrow our books.</u> Our Library is as follows:

- Windows for Seniors, Windows 11 Edition,, K.
   Wilson, 2021. This book has 481 pages. It is a good book and could be helpful for looking up features of Windows 11 that will help you.
- ◆ Learn Google Photos, 2021, By Chris Guld
- You and Your Windows 10 Computer by Visual Steps, 1st printing, 2015. This is a good book that Di used in teaching classes. This company does not print anymore and no website support.
- Hack Proof Your Life Now, (Recommended by Raymond James, Grant Tribble, By Baily/Kropp, 2016.
- Explain the Cloud Like I'm 10, T. Hoff, 2017.
- Windows 10 Made Easy, Take Control of Your PC, J. Bernstein, 2018.
- Windows 11 Made Easy, Take Control of Your Computer, J. Bernstein, 2021.
- Office Made Easy, J. Bernstein, 2018.
- Computer Made Easy Basics, Good for Terms, J. Bernstein, 2018.

- Cloud Storage Made Easy Securely Backup and Share Your Files, For Cloud Users, J. Bernstein, 2018.
- Is This Thing ON? By Abby Stokes, 2008.
- iPhone X,XR, XS, XS MAX, 2018 (IOS 12), B. Norman. This is an older book but, some terminology could be helpful to a new user.
- Computers For Seniors, Win 10, C. Ewin...2018.
- My Windows 10 Computer for Seniors, M. Miller, AARP Group class, 2018.
- ◆ 100 Amazing Computer Tips, D. McKeever, 2014

Contact Diane (Di) Binder to check out Books or Guides. Email: dbinder2004@comcast.net. Please DO NOT write in our Books - You may copy or scan the pages, if you like. Most all the books were purchased on Amazon, so if you would like your own copy - please check on Amazon.

We also have technology <u>Resource Guides</u> on various software and programs. Those are listed on page 3. They may also be checked out of our Computer Club Library. Guides are usually only 2 to 4 laminated pages with summary information. They can be scanned and/or copied. (See the list on the next page). Contact our club through our website contact page to check out. Website: https://www.computerclubrhcc.com/

#### <u>Guides on Technology - Laminated: Can be checked out -</u> Contact the Computer Club, website link on previous page.

- ♦ Windows 10 & 11 Introduction
- Excel for Office 365 Introduction
- iPhone & iPad IOS 12, but still helpful
- ♦ Microsoft Office 365 Basics
- ◆ Excel 2013 and 2011 Introduction
- Word 2013 and 2011 Introduction
- ◆ PowerPoint 2011 Introduction
- Outlook 2011 and 2010 Introduction
- ◆ Office 2013 and 2011 common features

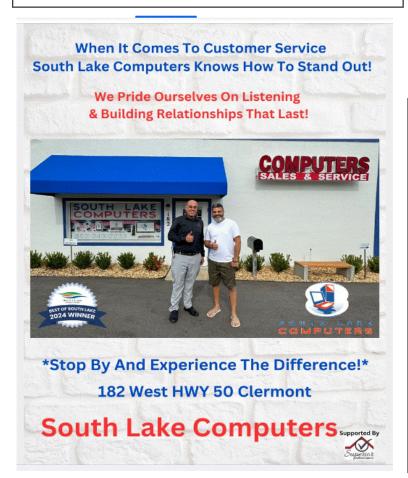

(Continued from page 8), Destroy PC

scan, but the paid version includes alwaysrunning anti-exploit features that block potentially harmful sites before they make it to your screen. When used in conjunction with a traditional antivirus, you will be pretty well set on protection.

On top of that, other basic security practices still apply: Keep your OS and apps up to date, use a good password manager (and don't use the same password on every site), and learn how to spot phishing scams. Don't pirate software (which often contains malware) and keep your home Wi-Fi secure with a WPA2 (or WPA3) password. (source: www.pcmag.com/how-to/bad-habits-that-are-destroying-your-pc) (end)

### **YOU can "Participate" in The Mouse Pad**: Residents - Free

- Send in your tech questions to be answered in the next issue.
- Do you sell a needed item send me your ad Free if space available.
- Do you offer help of any kind to residents Send me your information.
- Do you provide a service to residents Send me your information.
- Thank You's Would you like to "Thank" someone? Send me your information.

Sign-up to receive these issues of the Mouse Pad in your email - Contact me email: dbinder2004@comcast.net.

**Trivia answer:** The answer: C.) AT&T. It famously created the first-ever banner ad for HotWired, an off-shoot of Wired magazine and the first commercial digital magazine. The banner's tagline: "Have you ever clicked your mouse right HERE? You will!" (Amazingly, people did, though that didn't last long. Today, banner ads have about a .1% clickthrough rate!)

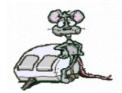

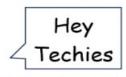

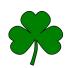

See You next Month - Know someone that would enjoy "The Mouse Pad", Why not share it with them!

The Mouse Pad